### Conversione Analogico/Digitale

- Le grandezze fisiche che vogliamo misurare variano con continuità in un dato intervallo ed in funzione del tempo: sono descrivibili come una funzione continua di variabile continua x(t)
- I sistemi di calcolo e controllo operano su base numerica (digitale)
- È necessario disporre di dispositivi per la realizzazione delle interfacce fra i misuratori (e controlli) di grandezze fisiche e gli impianti di calcolo e controllo: ADC (Analog to Digital Converter) e DAC (Digital to Analog Converter)

### Sistema di DAQ semplice

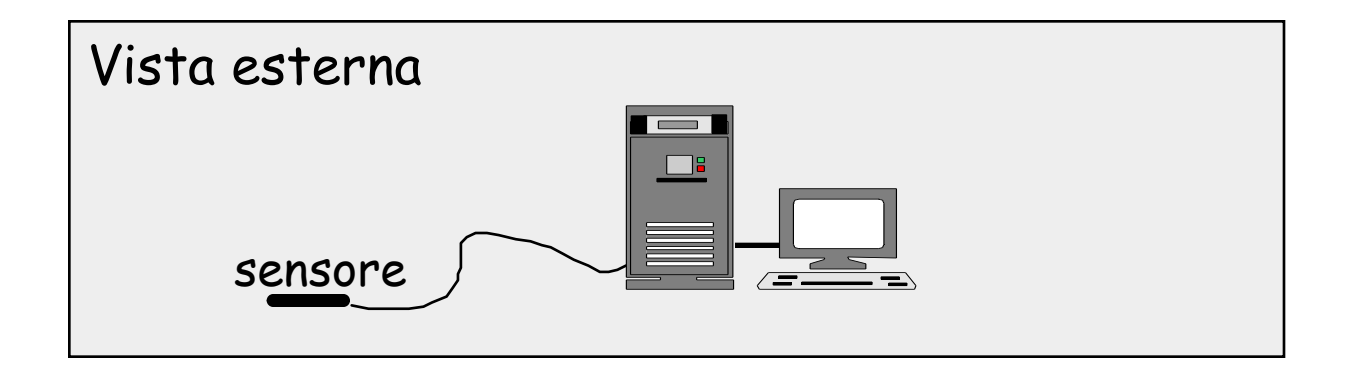

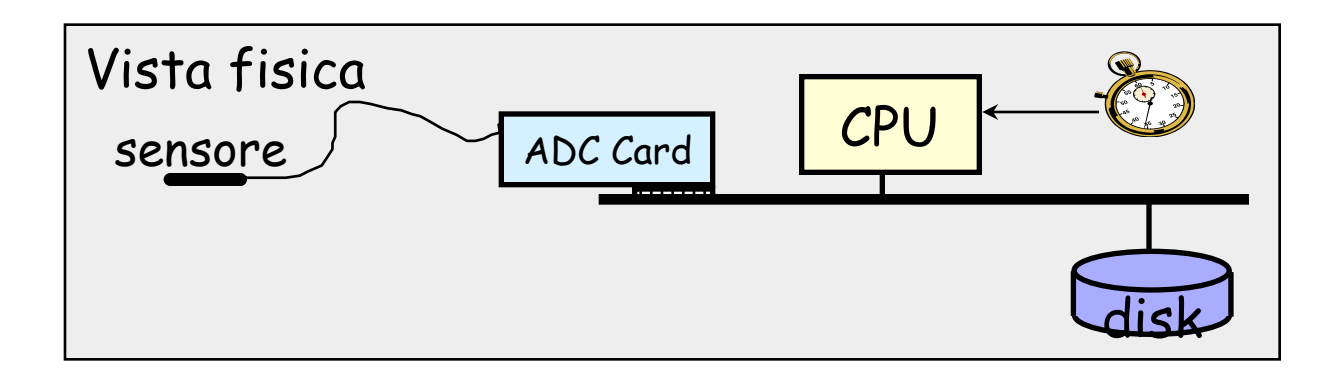

### Esempio di sistema di DAQ

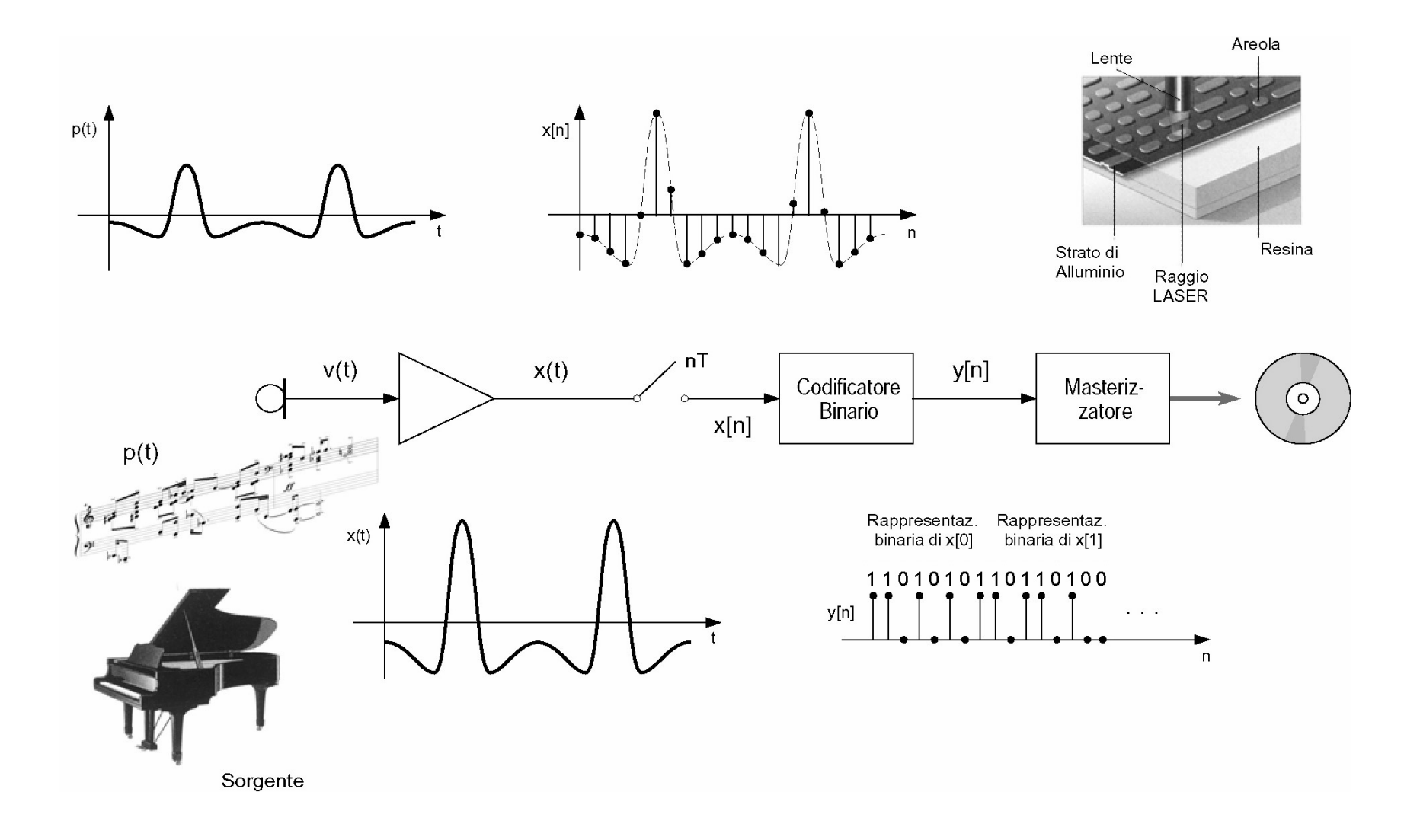

### Esempio di sistema di DAQ

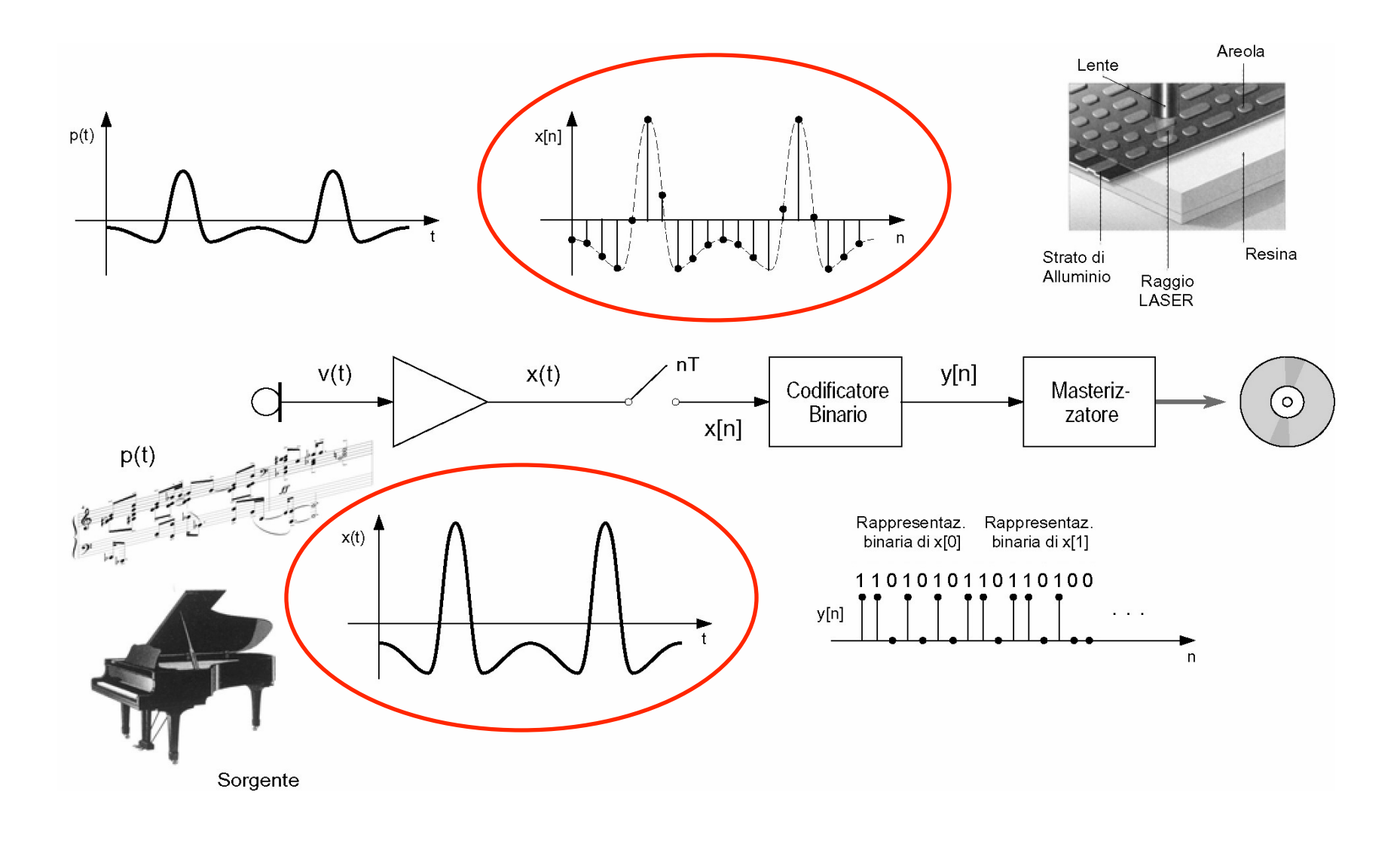

## ADC (1)

- Dal punto di vista funzionale gli ADC sono dei *classificatori:* 
	- L'intervallo di variabilità del segnale  $V_x$  viene diviso in *n* intervalli, detti *canali*, di ampiezza costante K. Definiamo quindi  $V_i = K i + V_o$
	- Il segnale in ingresso V<sub>x</sub> viene *classificato* nel canale i-esimo se è verificata la relazione

$$
V_{i-1} < V_x < V_i
$$

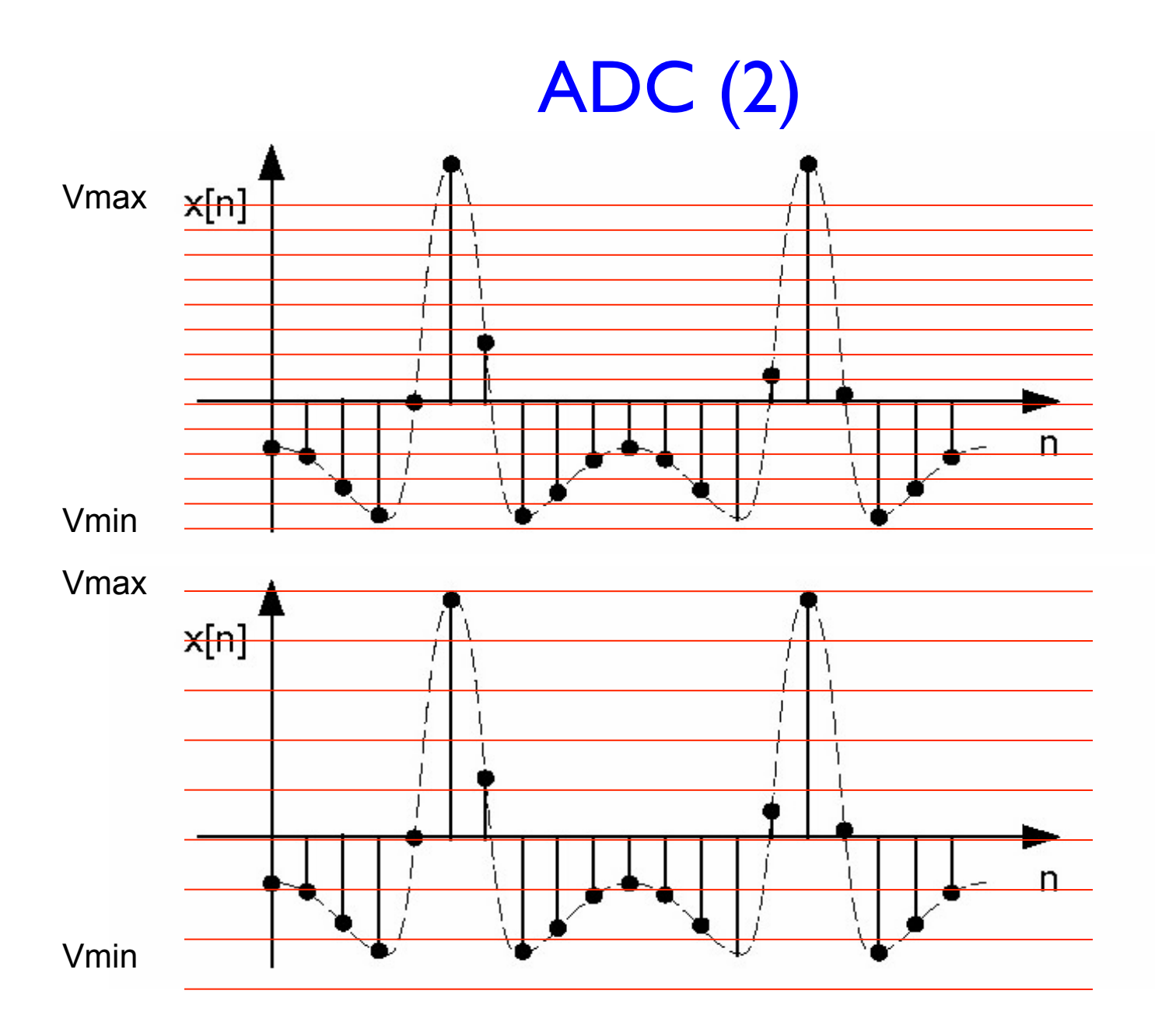

## ADC (1)

- Dal punto di vista funzionale gli ADC sono dei *classificatori:* 
	- L'intervallo di variabilità del segnale  $V_x$  viene diviso in *n* intervalli, detti *canali*, di ampiezza costante K. Definiamo quindi  $V_i = K i + V_o$
	- Il segnale in ingresso V<sub>x</sub> viene *classificato* nel canale i-esimo se è verificata la relazione

$$
V_{i-1} < V_x < V_i
$$

– Inevitabilmente si ha un errore di quantizzazione

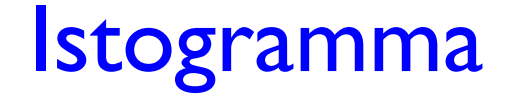

L'istogramma è la rappresentazione grafica di una distribuzione in classi di un carattere continuo.

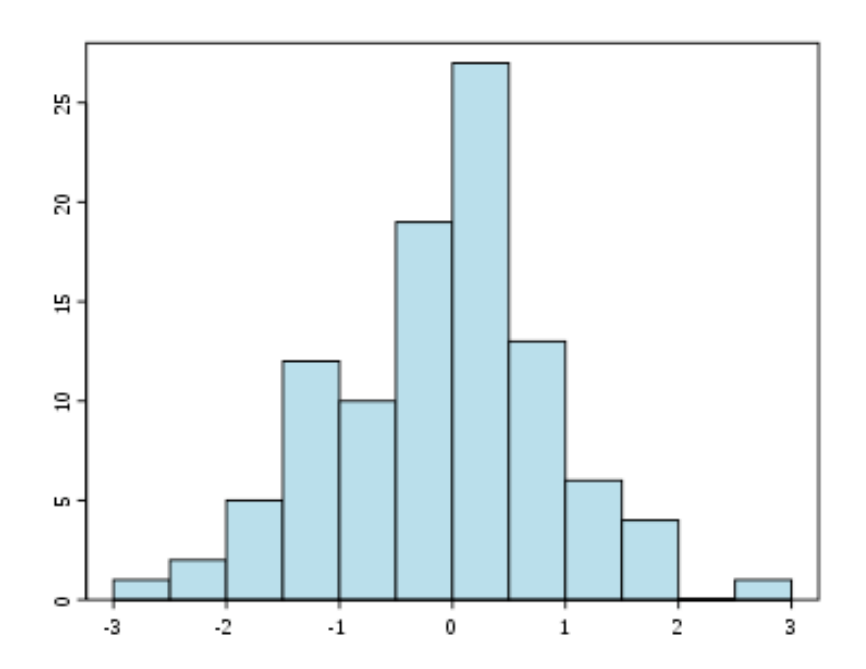

(1, 2, 5, 12, 10, 19, 27, 13, 6, 4, 0, 1)

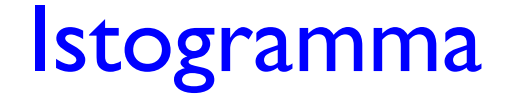

L'istogramma è la rappresentazione grafica di una distribuzione in classi di un carattere continuo.

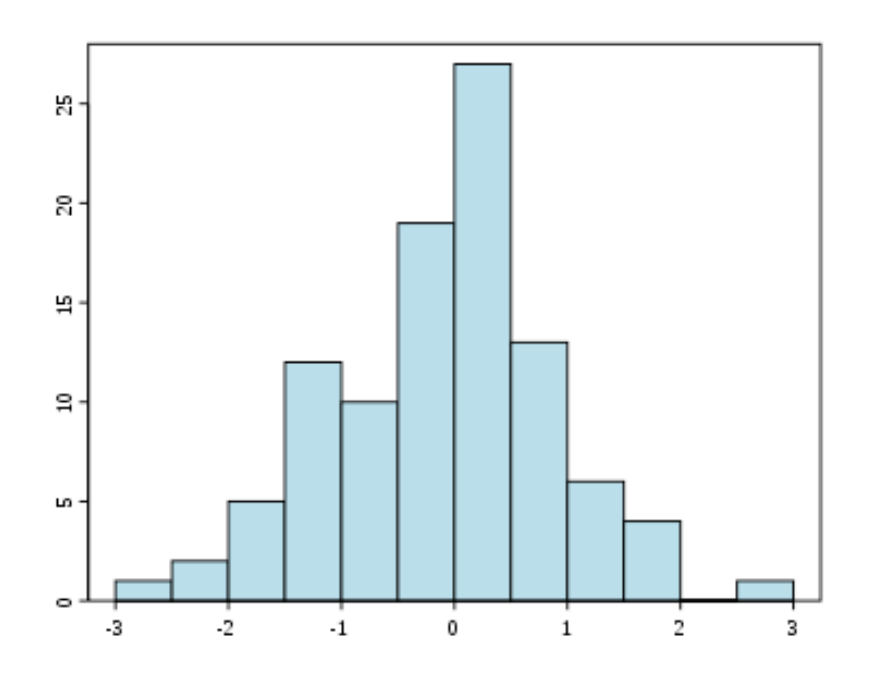

(1, 2, 5, 12, 10, 19, 27, 13, 6, 4, 0, 1)

E' stato "inventato" da Karl Pearson, nella sua rappresentazione grafica a rettangoli. La rappresentazione di destra è ovviamente "logicamente" equivalente.

## ADC (3)

- Ogni ADC è caratterizzato da:
	- *Range*: l'intervallo di tensione che l'ADC può accettare in ingresso
	- Numero di *canali* in cui è diviso il *range. E*' definito dal numero *n* di bit: ADC # = 2n
	- Sensibilità: Il minimo segnale rivelabile è dato, in condizion ideali, da *range*/ADC #

Esempio: un ADC a 12 bit, con range di 4 Volts ha una sensibilità di 4000/4096 ~ 0.98 mV

### ADC (4)

• Ogni ADC è caratterizzato da:

– *Sampling time:* il tempo impiegato per effettuare la misura (campionamento)

– *Sampling rate*: la velocità massima a cui si possono effettuare le misure (campionature)

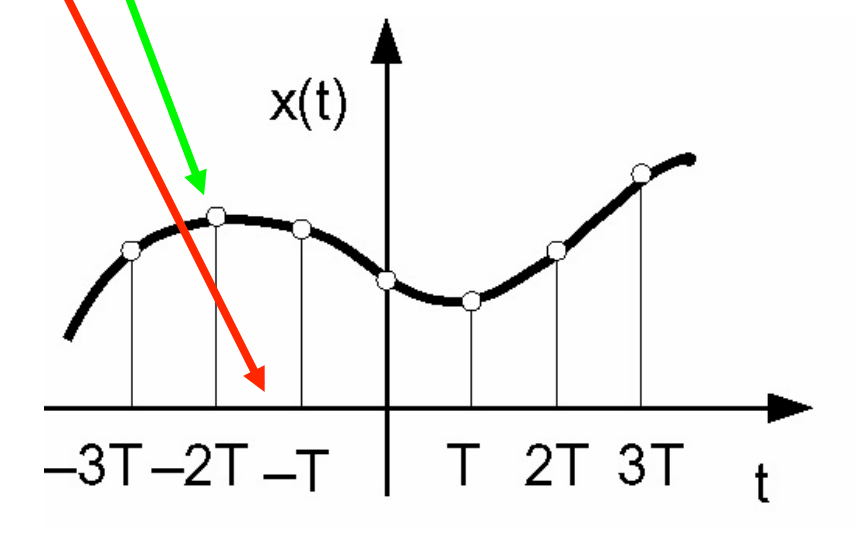

### Tenere il tempo  $(f_c)$

- I sistemi operativi dei PC sono asincroni
- I sistemi di DAQ sono dotati di clock interno, buffer (FIFO) e accesso diretto alla memoria (DMA)
- Nelle acquisizioni bufferizzate i campioni vengono immagazzinati nel buffer in modo sincrono rispetto al campionamento
- Il PC accede alla memoria (tramite DMA) ed in modo asincrono rispetto al campionamento

### Acquisizione a buffer circolare

- Al momento dell'inizializzazione viene definita la dimensione del buffer, dove vengono scritti i dati
- La CPU accede alla scheda, mentre continua l'acquisizione, e legge i dati
- Esaurito il buffer la scheda continua a scrivere all'inizio del buffer, sovrascrivendo i dati esistenti
- Occorre che la lettura dei dati sia sufficientemente veloce per evitare perdite di dati

### Buffer circolare

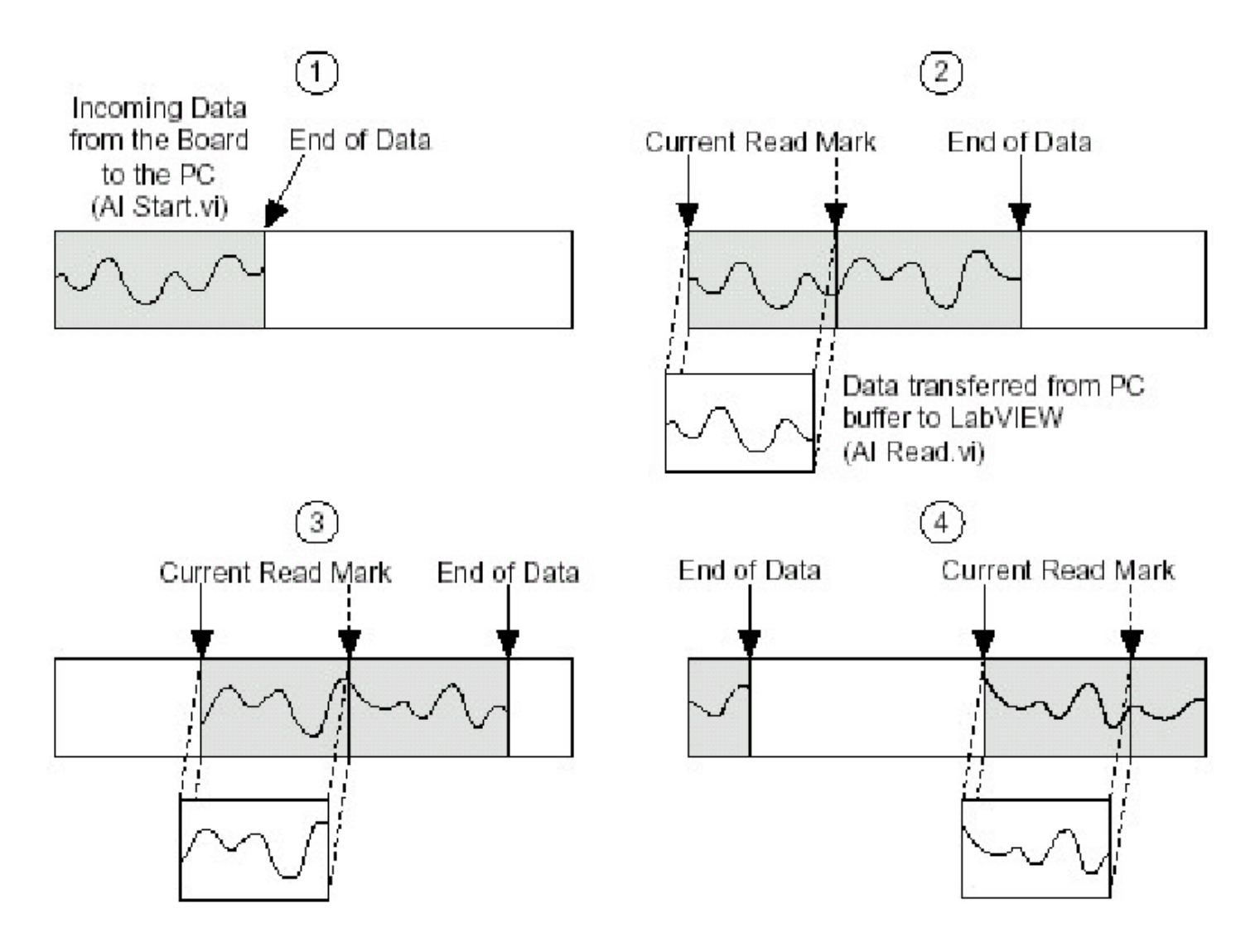

### 6023 E della NI

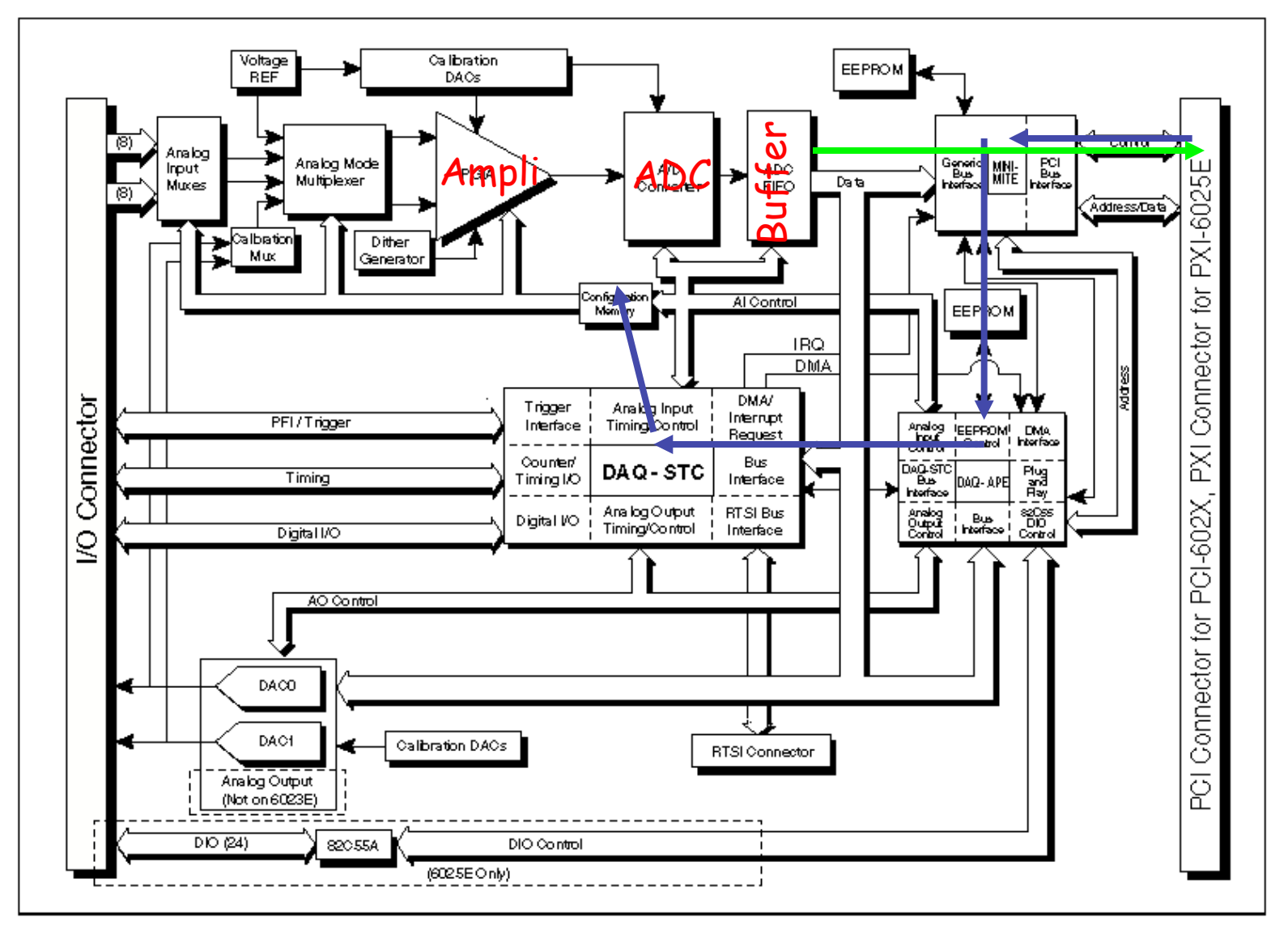

Figure 3-1. PCI-6023E, PCI-6024E, PCI-6025E, and PXI-6025E Block Diagram

### Modalità di acquisizione

- Continua: a partire da un certo  $t_0$  il sistema acquisisce campioni ad una frequenza fissata
- Con trigger: il sistema acquisisce una quantità definita di campioni, ad una frequenza fissata, a partire da un segnale di trigger
- La sequenza di campioni può essere relativa a:
	- lo stesso segnale a tempi diversi
	- Diversi segnali allo stesso istante di tempo (necessità di un *sample&hold* e di un *multiplexer*)

### Dal tempo continuo al tempo discreto

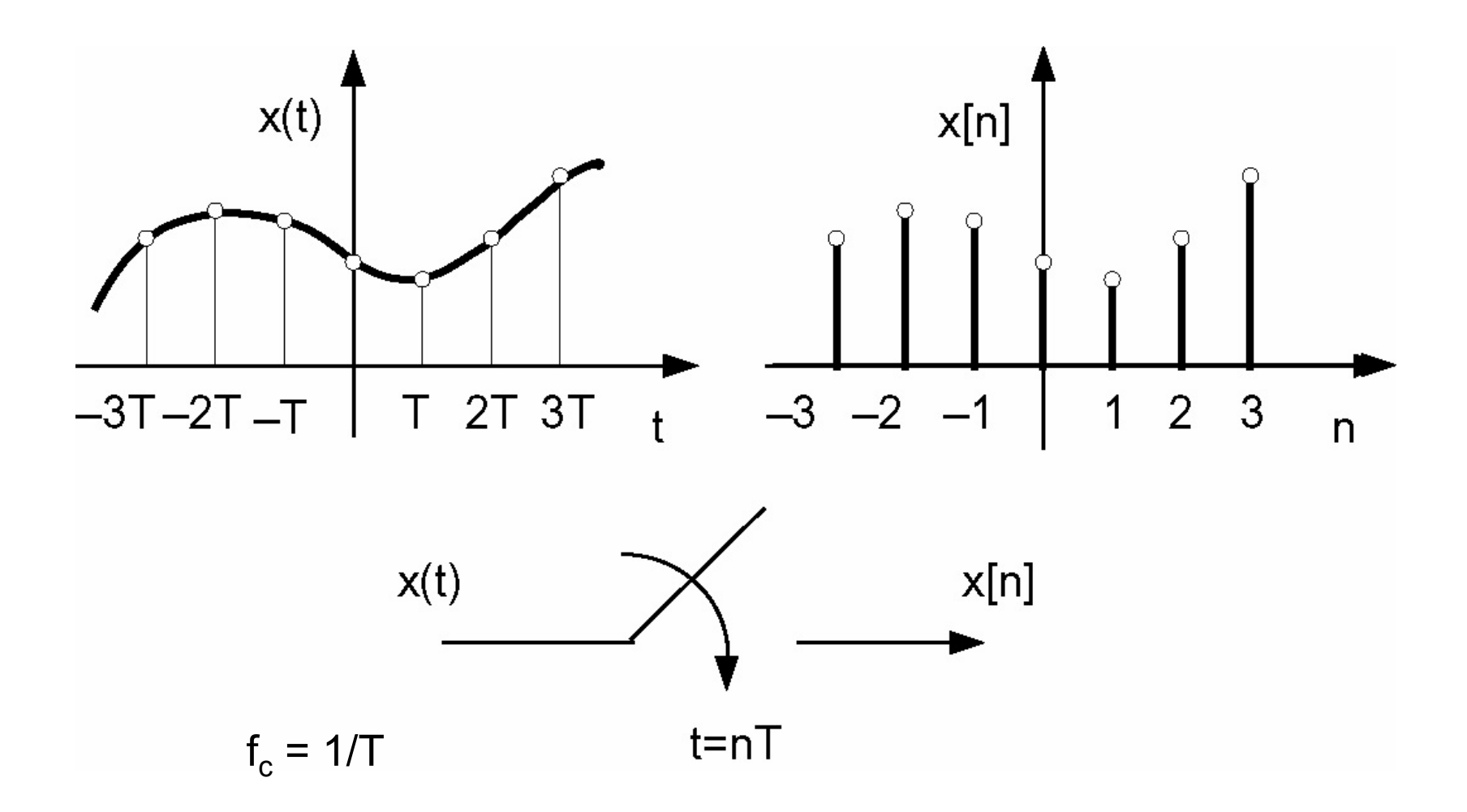

### Rivelatore di particelle

#### 2nd bonding pad row

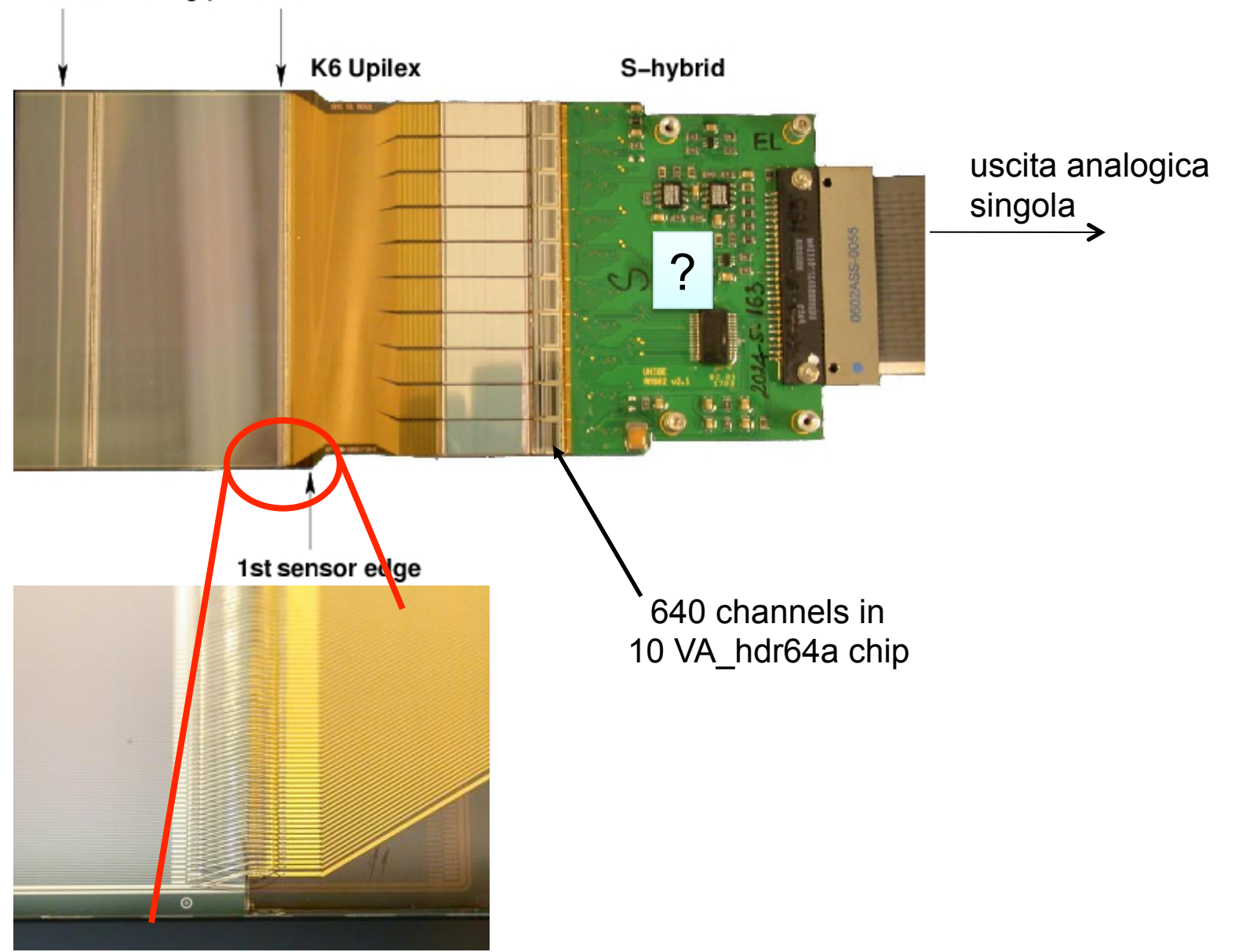

### Qualche dettaglio

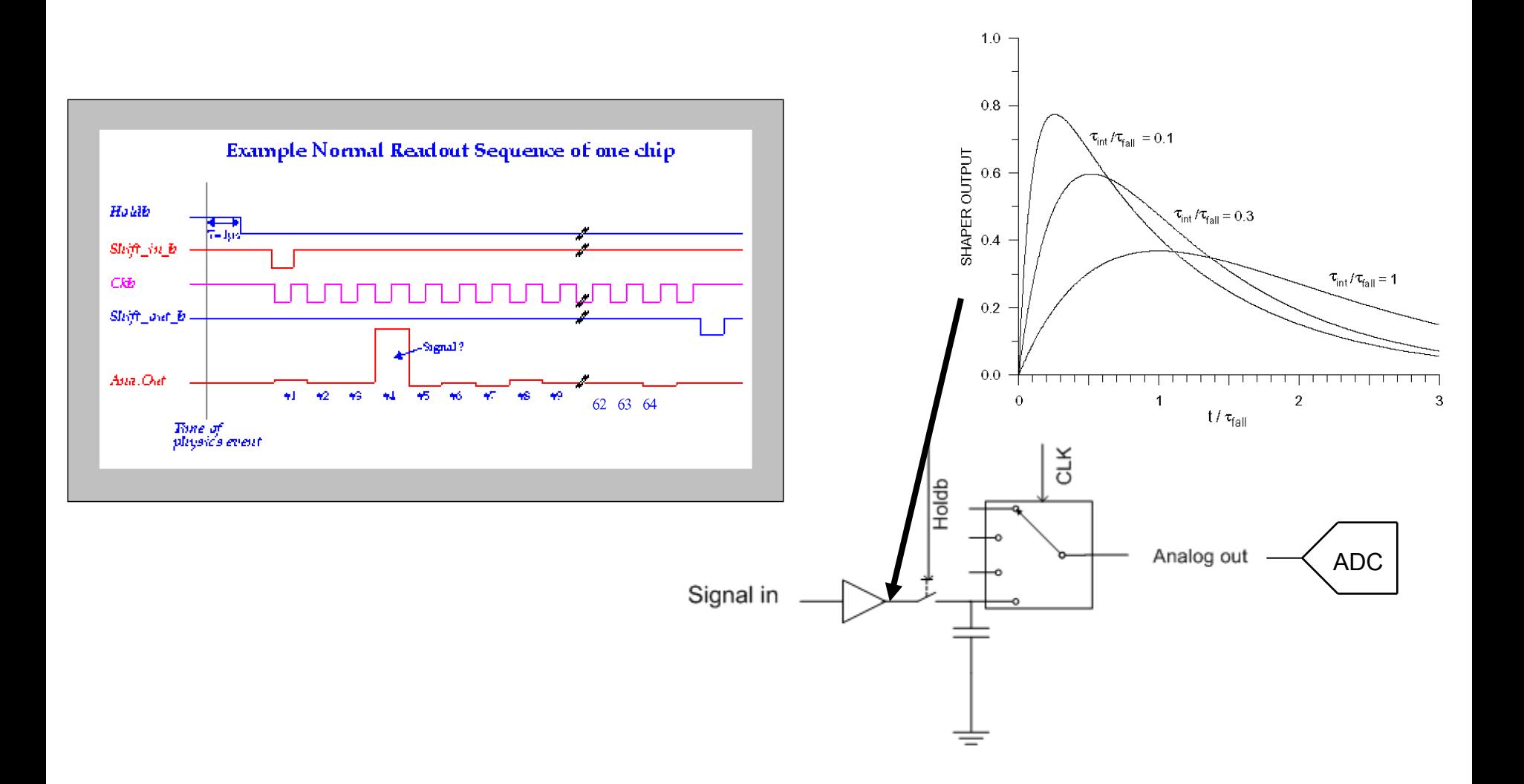

### Multiplexer

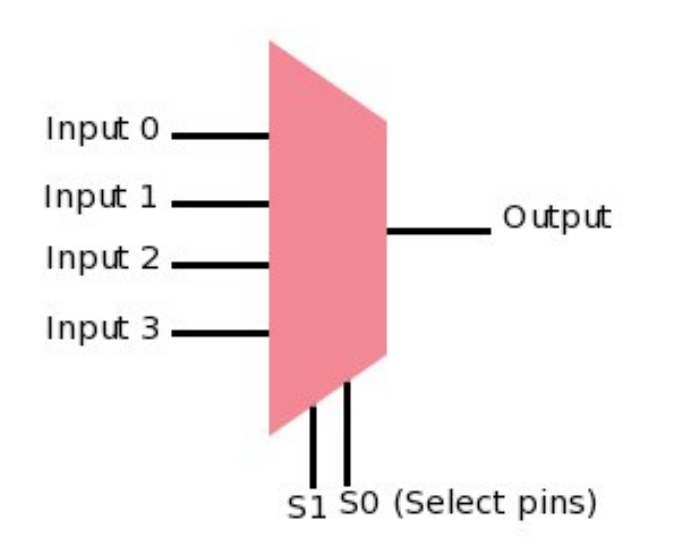

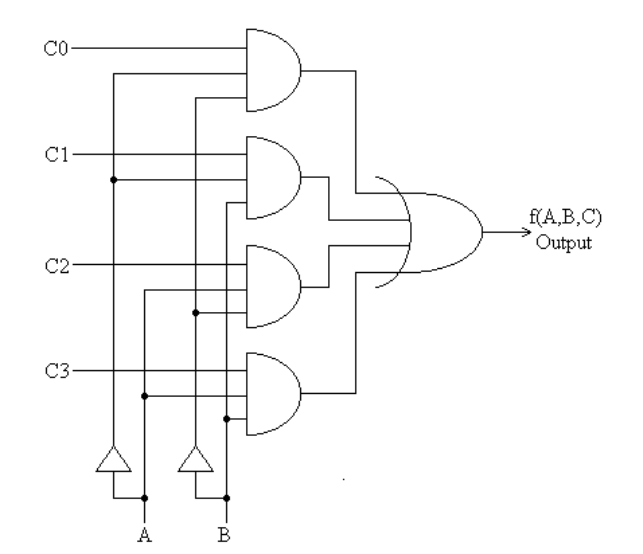

**multiplexer** è un dispositivo capace di selezionare un singolo segnale elettrico fra diversi segnali in ingresso in base al valore degli **ingressi di selezione**.

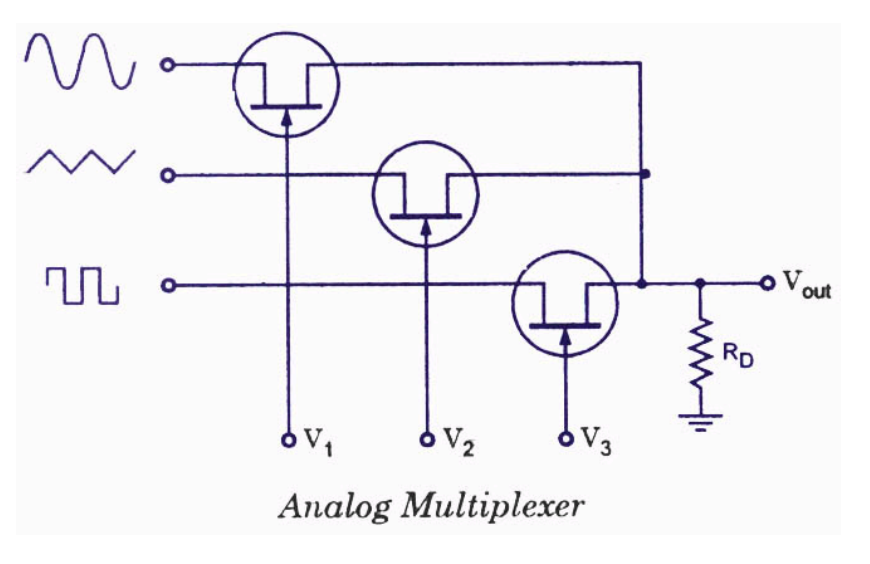

### 6023E (2)

#### **Analog Input**

#### **Input Characteristics**

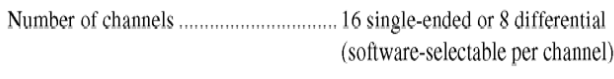

- 
- 
- 
- 

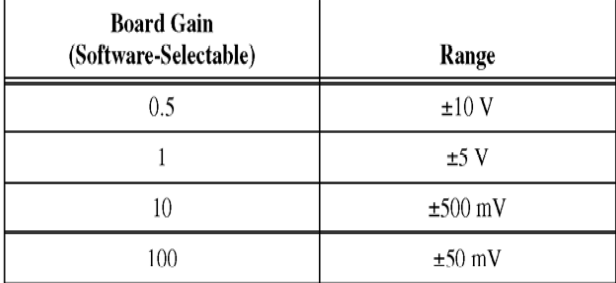

Max working voltage

(signal + common mode) ............................ Each input should remain within  $\pm 11$  V of ground

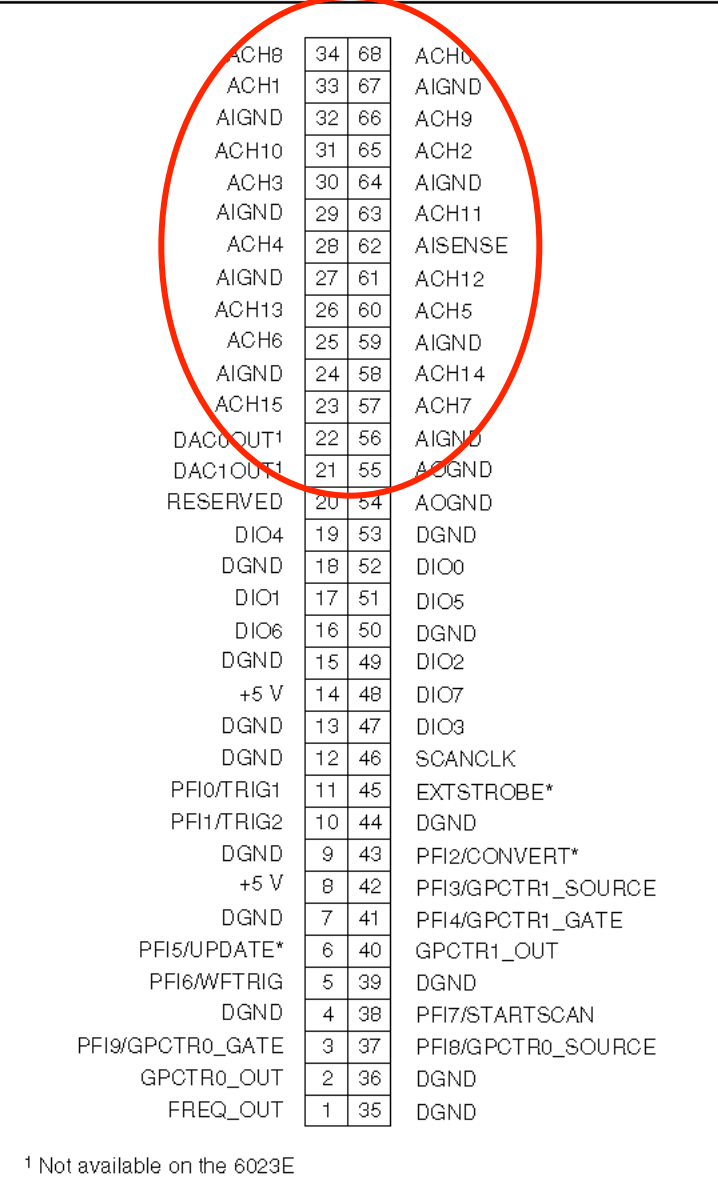

# 6023E (3)

**Description** 

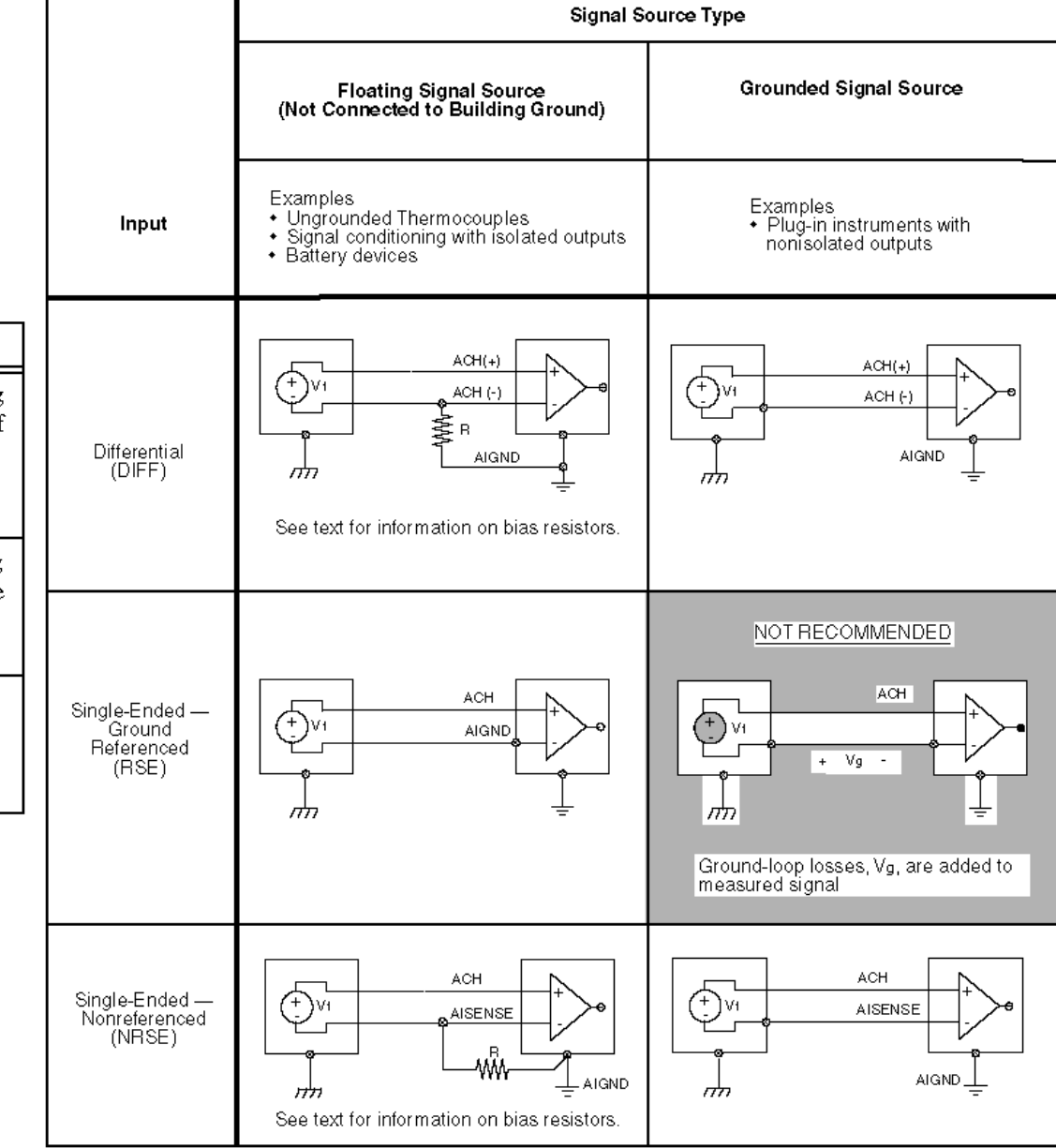

Table 3-1. Available Input Configurations

**Configuration** 

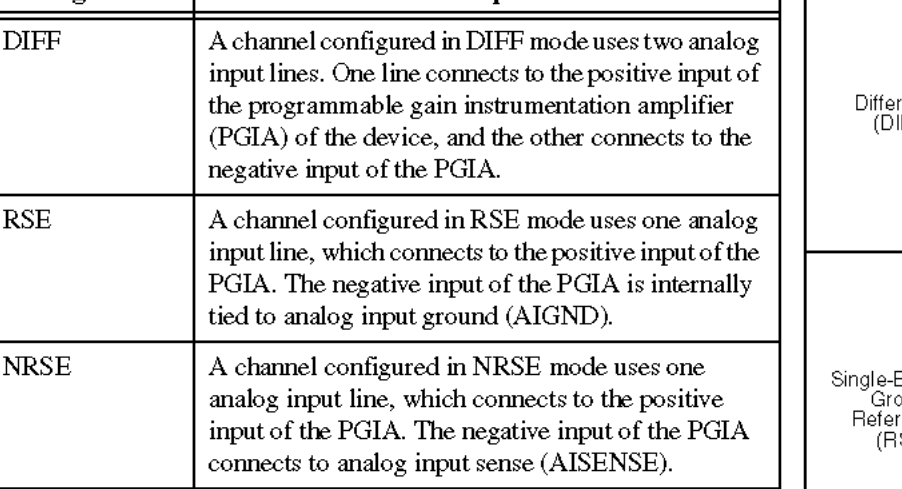

Figure 4-4. Summary of Analog Input Connections

## Introduzione a LabVIEW

- Front Panel
	- Contiene gli oggetti visibili/accessibili all'utente, cioè la GUI
- Block Diagram
	- Contiene il codice *disegnato* dal programmatore
- Finestre di strumenti:
	- Tool palette
	- Function palette (per il Front Panel)
	- Controls palette (per il Block Diagram)

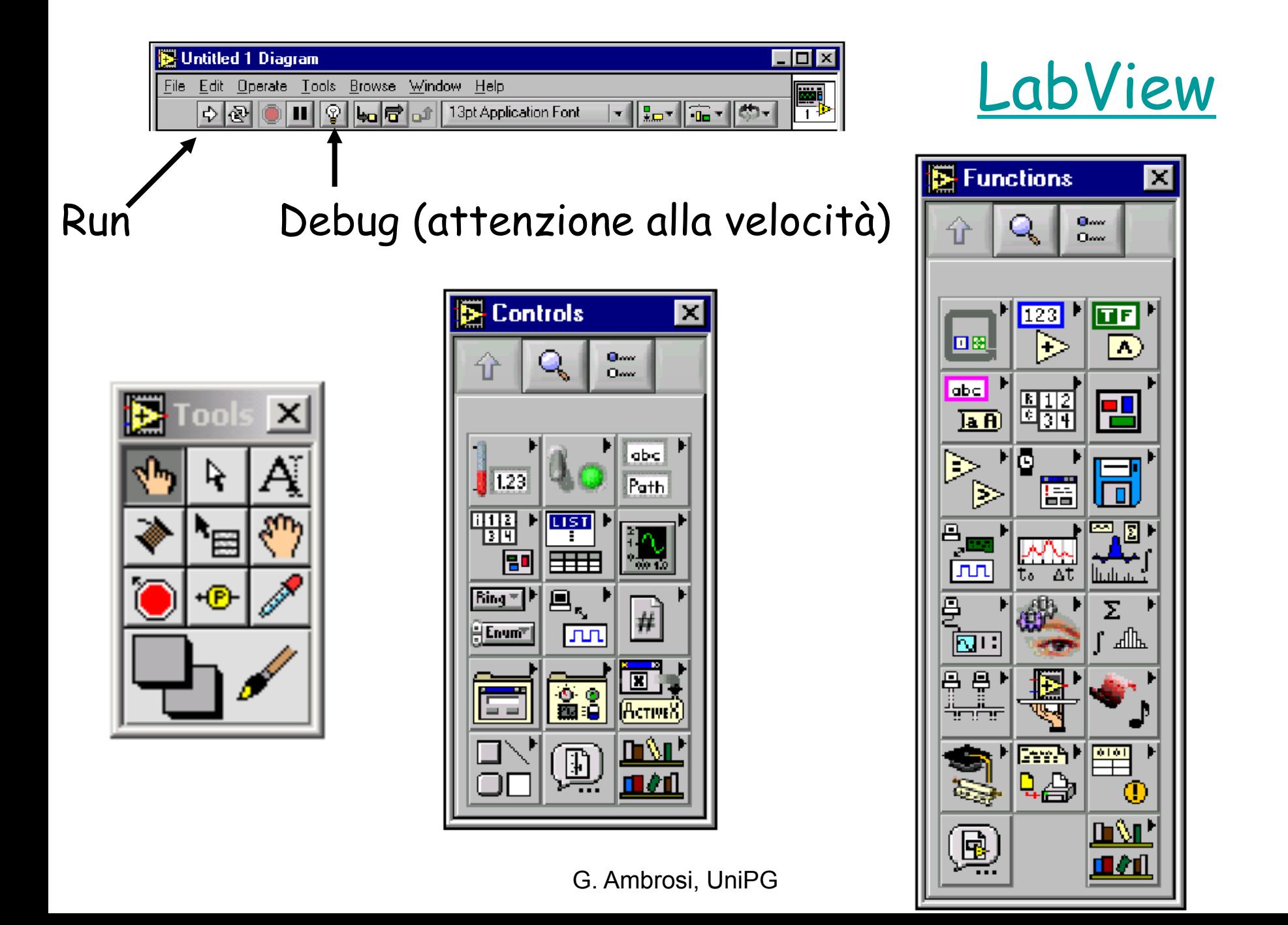

### Un nuovo programma

- Un programma nel linguaggio di LabView è chiamato VI: Virtual Instrument
- Le strutture presenti in un programma sono: – Nodi
	- Wires: le linee che collegano i nodi
	- Data Packets: le informazioni che circolano fra i nodi tramite i wires. (per 'vedere muovere' i Data Packets si usa la lampadina)

### Formato dei dati numerici interi

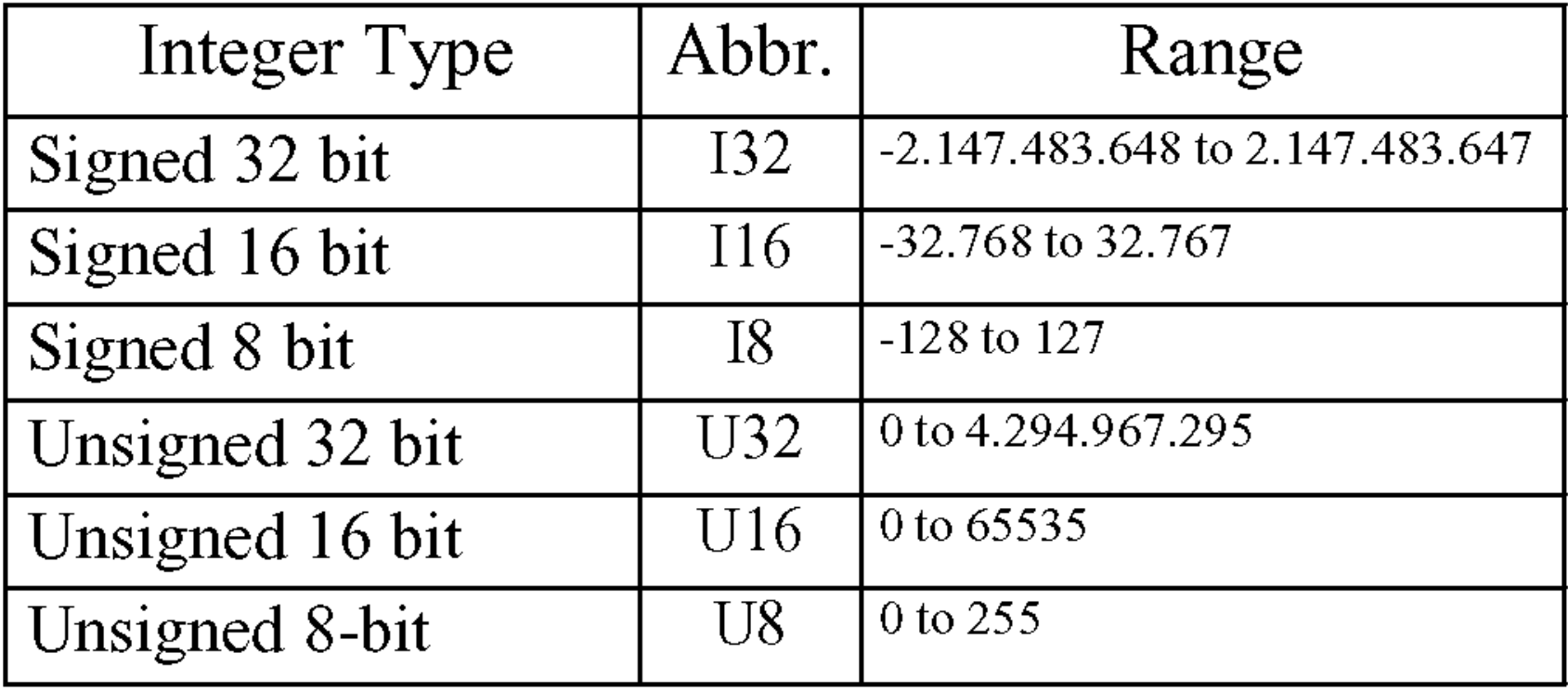

## Formato dei dati numerici floating

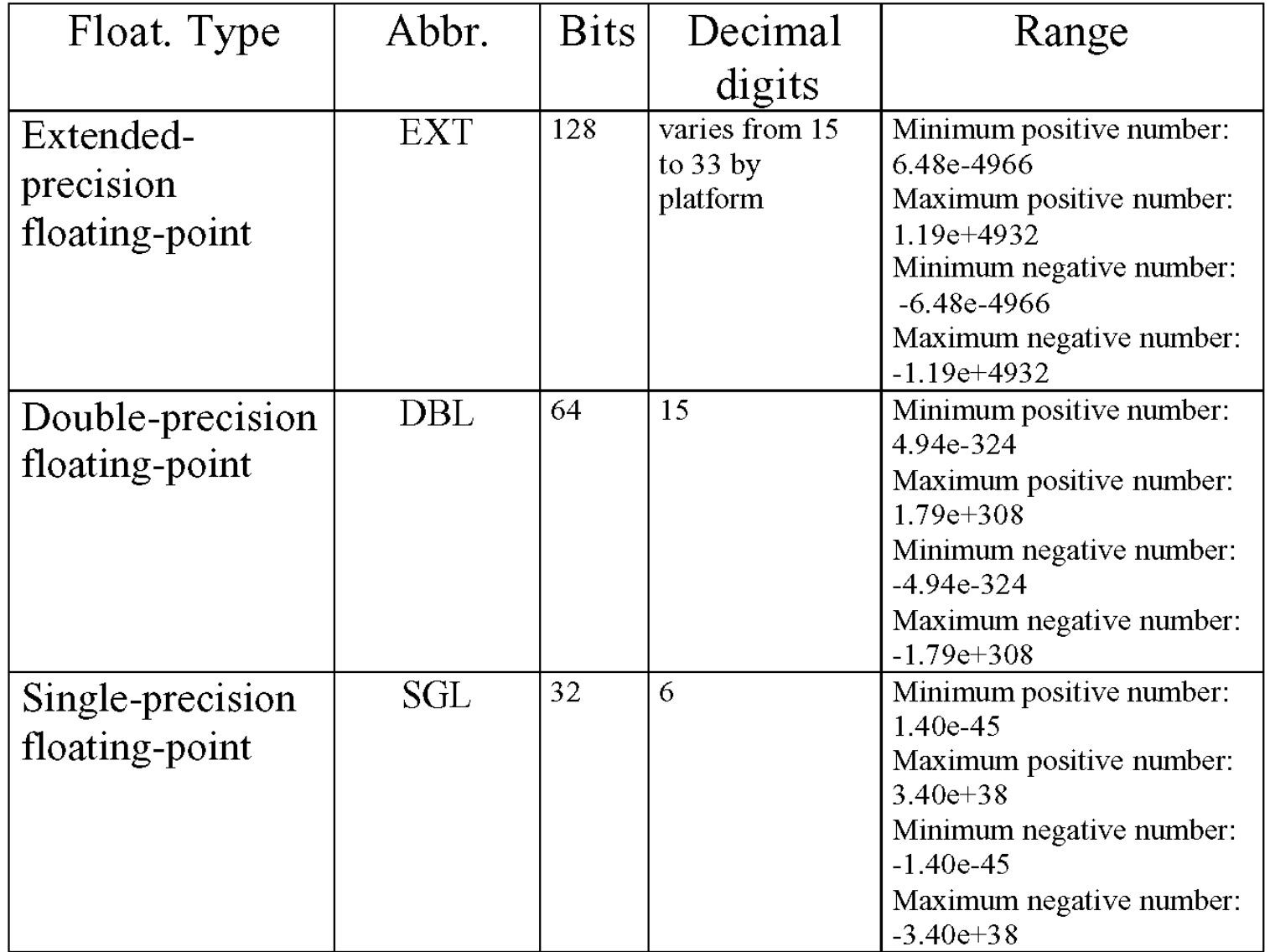

## Ancora sul formato dei dati

- I nodi accettano in ingresso, o producono in uscita, dati che possono essere:
	- Singoli numeri (interi, virgola mobile, caratteri ..)
	- Vettori (Arrays)
		- I vettori sono insiemi omogenei di dati
	- Clusters
		- I clusters sono insiemi eterogenei di dati

## Simbologia per i tipi di dati

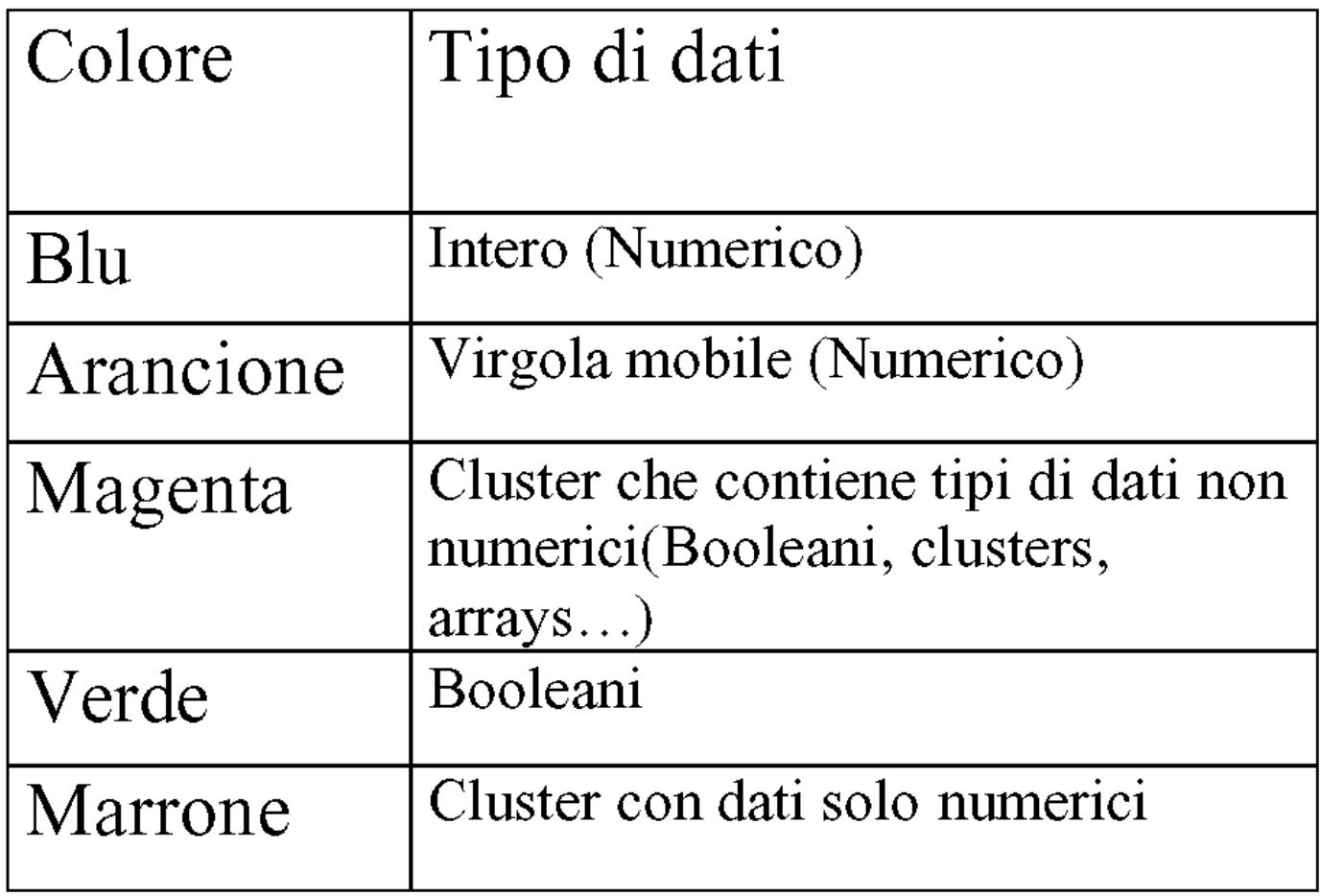

## Il Control Panel

- Serve per mettere nel Front Panel i controlli e gli indicatori accessibili all'utente
- Ad ogni controllo/indicatore corrisponde un nodo nel Block Diagram

## Il Function Panel

- Serve per mettere nel Block Diagram i veri nodi che regolano il funzionamento del VI
- Gli oggetti inseriti utilizzando il Function Panel esistono solo nel Block Diagram: non sono accessibili/modificabili dal Front Panel

## File I/O (1)

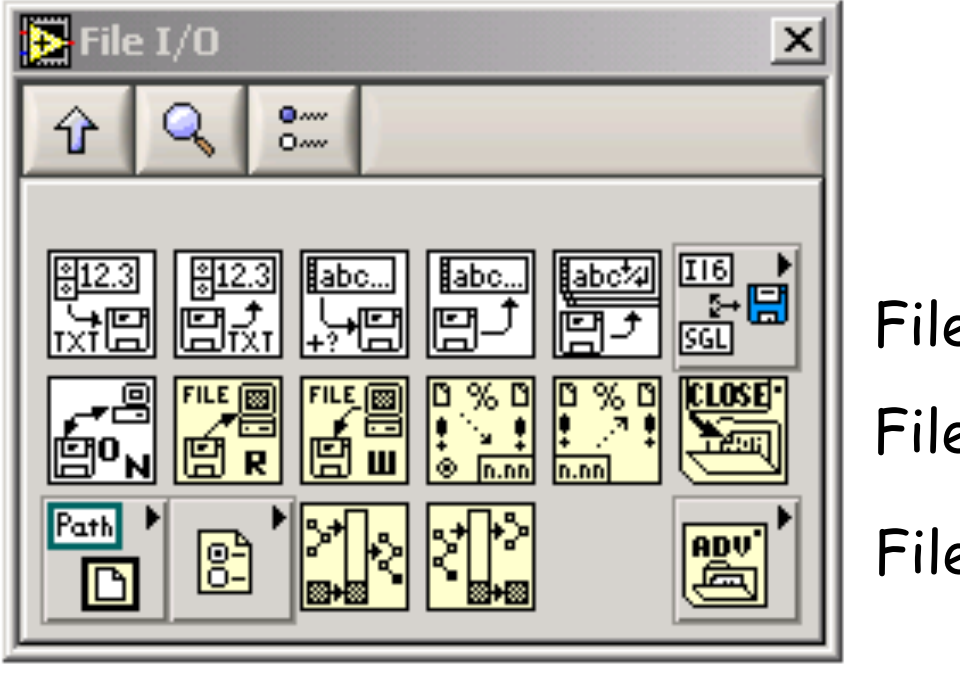

File I/O semplice File I/O medio File I/O avanzato

# File I/O (2)

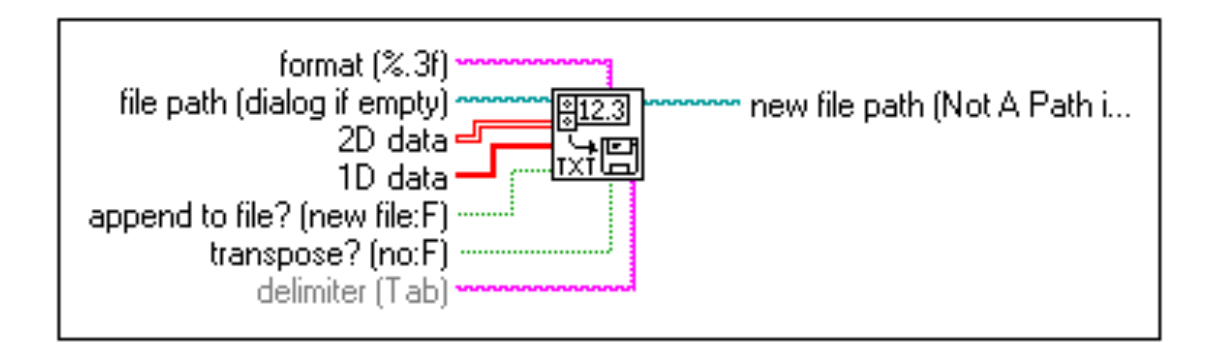

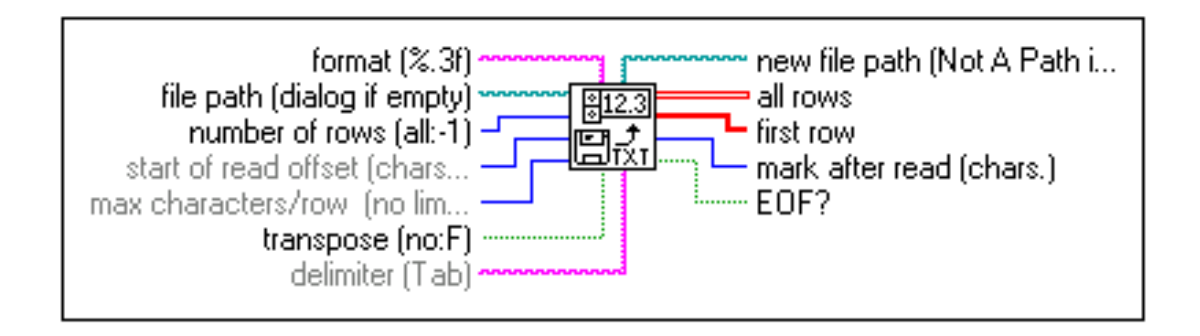

G. Ambrosi, UniPG

## File I/O (3)

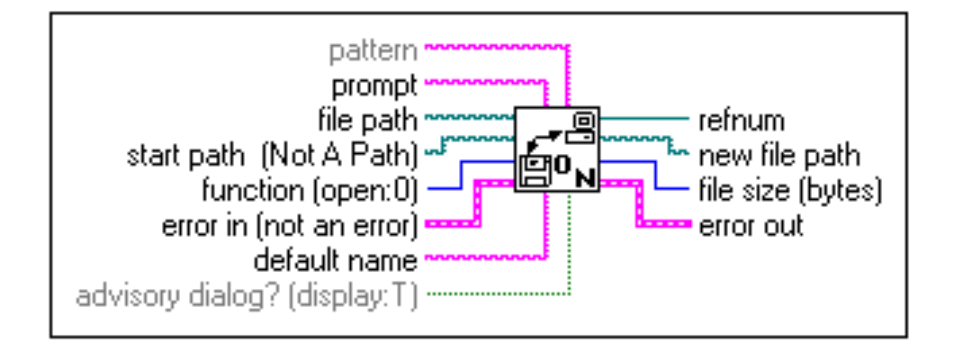

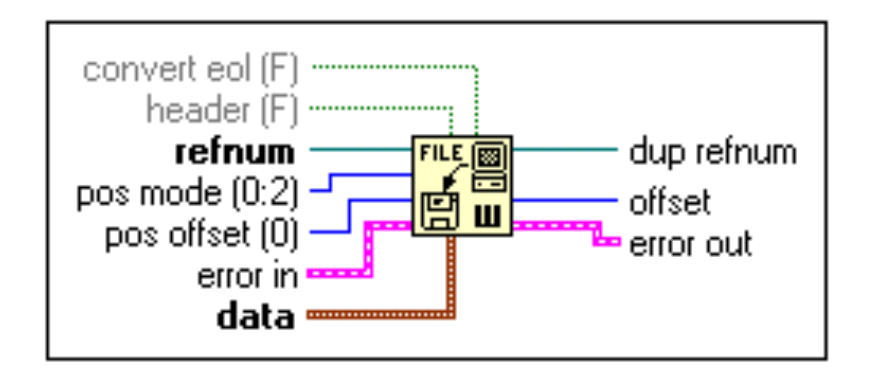

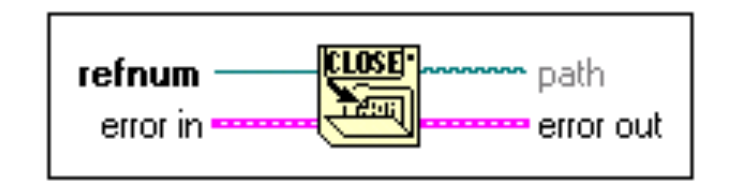

## Analog input

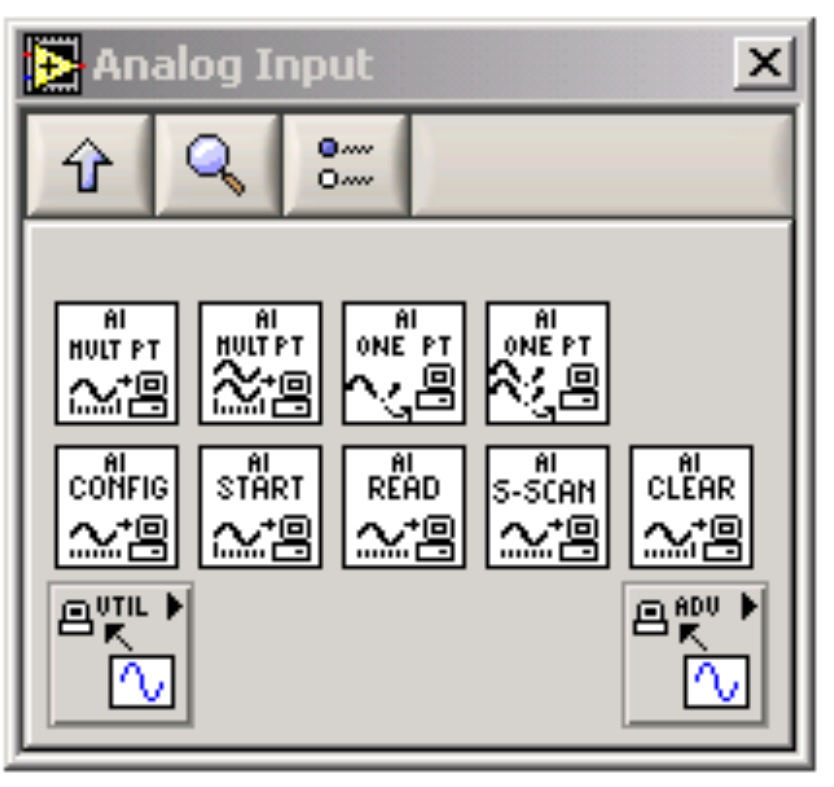

Analog Input semplice

Analog Input medio

Analog Input avanzato

## Analog Input semplice

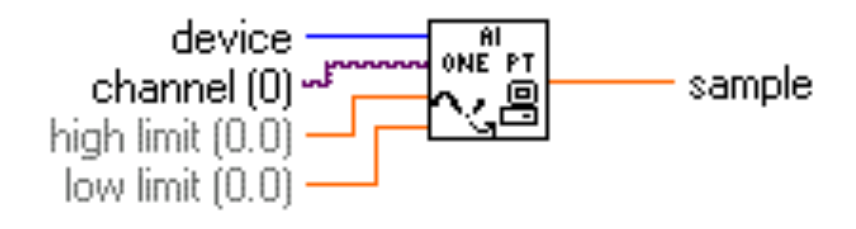

Per acquisire un singolo campione ad un tempo t fissato dal PC (cosa avviene se usato in un loop?)

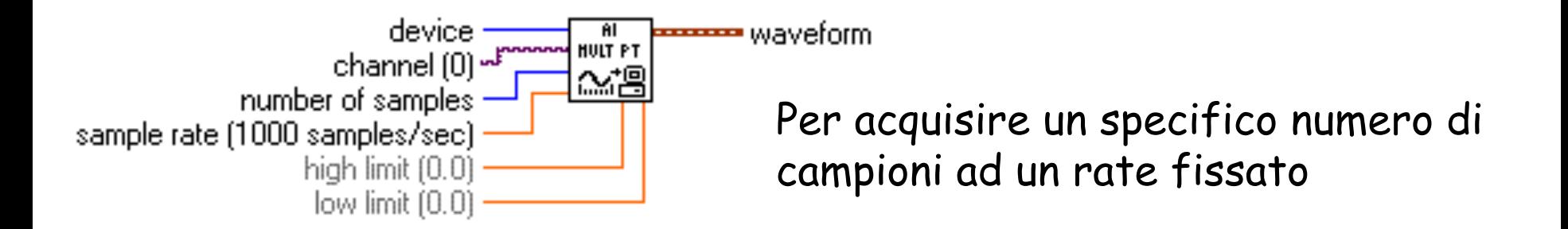

## Analog Input medio (1)

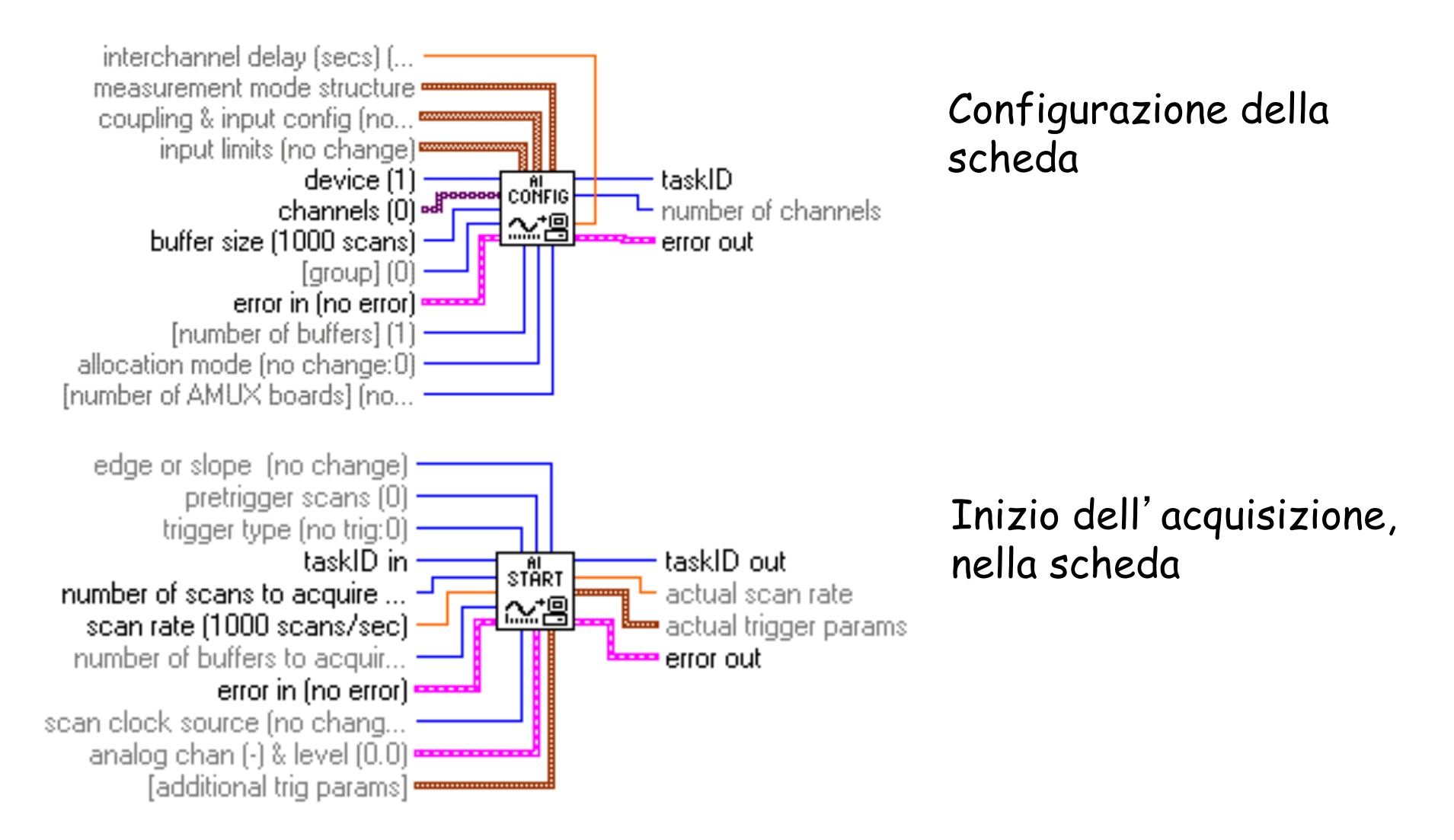

G. Ambrosi, UniPG

## Analog Input medio (2)

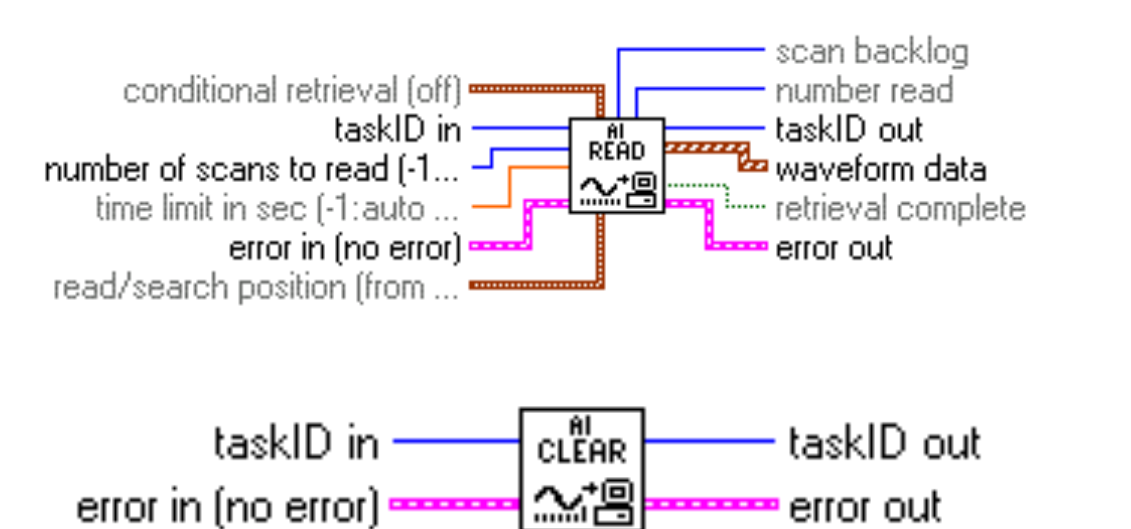

Acquisizione dei campioni nella CPU

Stop alla scheda e rilascio delle risorse

Quale fra CONFIG, START, READ, CLEAR può (deve) essere messo in un loop?

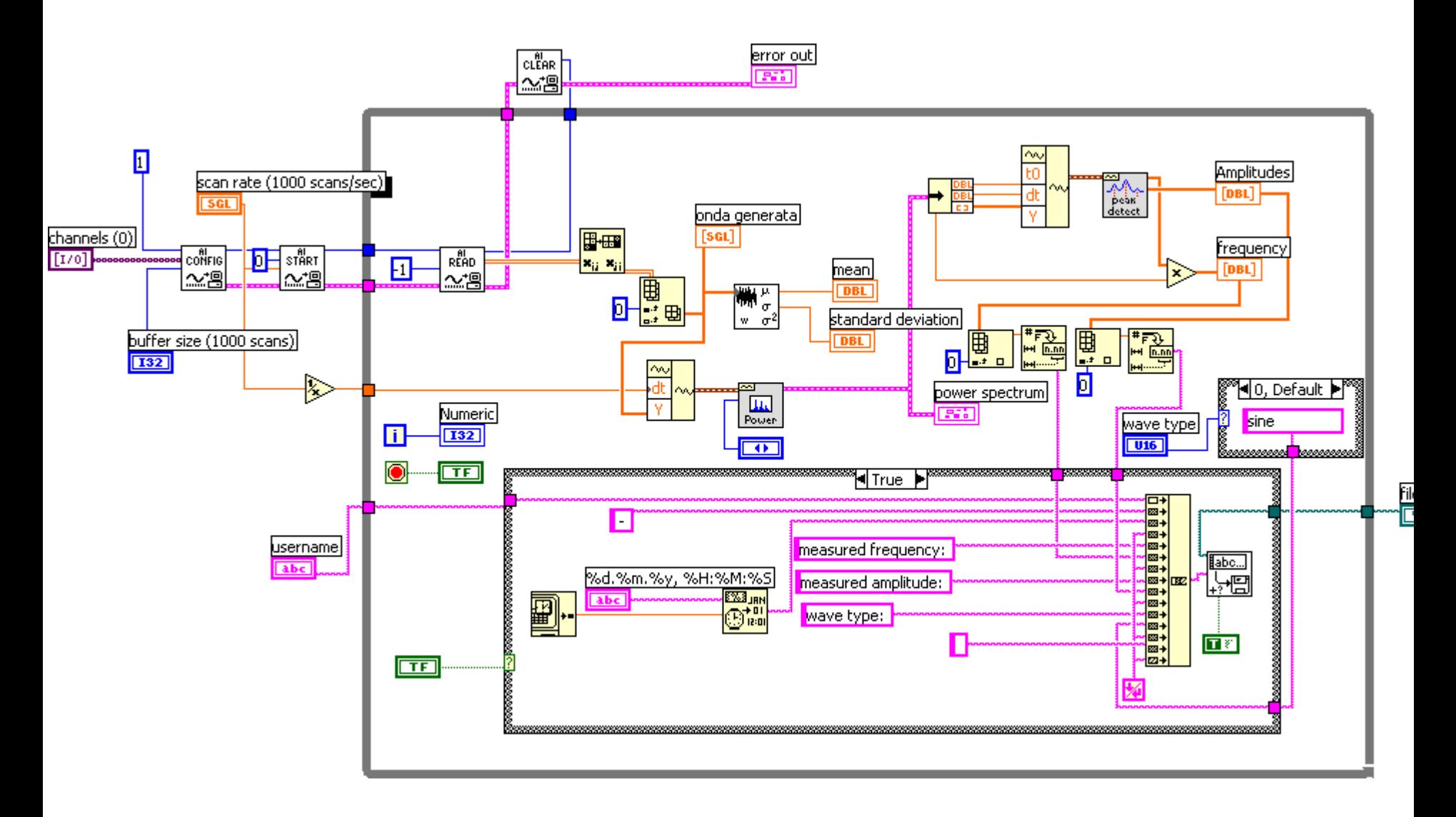

G. Ambrosi, UniPG

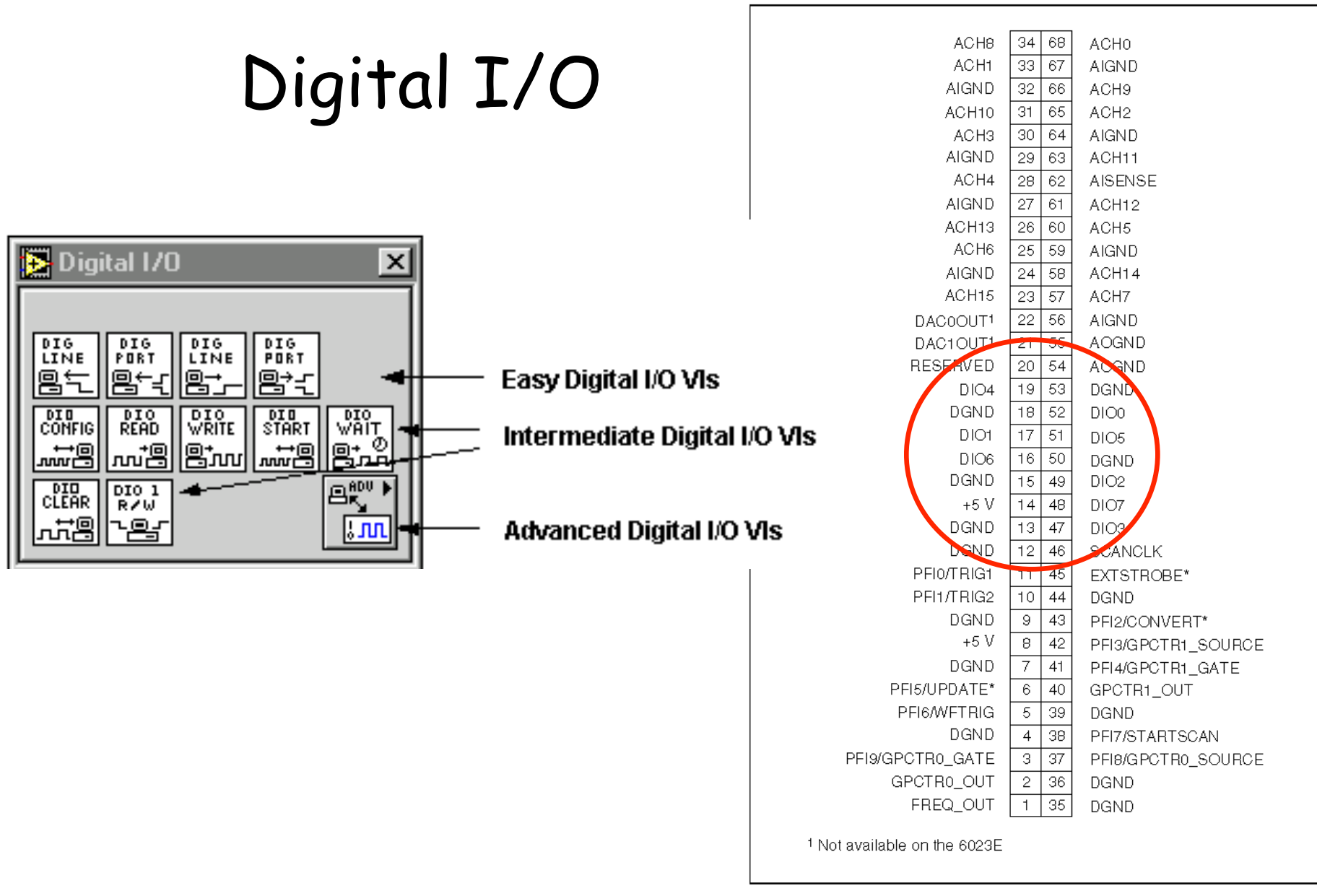

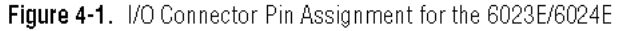